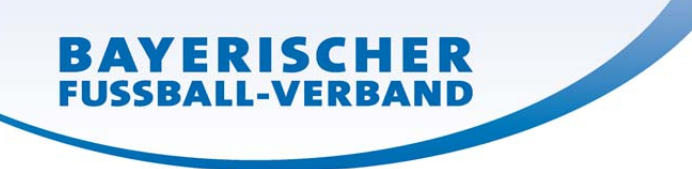

Sehr geehrte Damen und Herren, sehr geehrte Vereinsmitarbeiter,

mit Einführung der neuen DFB‐Net Version (5.0) wurde durch DFB Medien eine Änderung im elektronischen Spielbericht (ESB), bei Spieler/innen die unter 13 Jahre sind, eingeführt. Mit dieser Änderung werden zwingend datenschutzrechtliche Vorgaben umgesetzt.

Explizit betrifft dies die Veröffentlichung der Spielerdaten (Name und Vorname) aus dem ESB aller D‐ Junioren/innen (U13 und jünger) auf der BFV Homepage. (In Ausnahmefällen auch junge C‐Junioren) Der Mannschaftsverantwortliche/Jugendleiter muss ‐ im Gegensatz zu früher ‐ **nun explizit die Freigabe der Daten** nach Einwilligung durch die Eltern einstellen, andernfalls werden keine Spielernamen auf der Homepage dargestellt. (Die Einwilligungserklärung der Eltern sollten Sie sich als Vereinsverantwortlicher schriftlich geben lassen und aufbewahren.) Zur Darstellung auf der Homepage sehen Sie bitte die Bilder 4 und 5

Beim Bayerischen Fußball‐Verband (BFV) ist der Datenschutz ein hohes Gut – insbesondere in den Online‐Medien. Deshalb akzeptiert der BFV ausnahmslos die Wünsche der Eltern, die den Namen ihres Kindes nicht in den Onlinemedien wiederfinden wollen. Es gibt aber auch viele Kinder, die mit großem Stolz und Enthusiasmus ihre auf dem Platz gezeigten Leistungen betrachten und diese dann auch im Internet als gängigstem Informationsmedium wiederfinden wollen. **Diesem Wunsch kann der BFV ab sofort nur noch nachkommen, wenn zuvor die Eltern ‐ wie nachfolgend geschrieben – der Freigabe explizit zustimmen.**

Zur Verdeutlichung der Thematik nachfolgend ein paar Screenshots für Sie: Bild 1 ‐3 zeigen den internen Teil des Spielplus Programmes aus der Sicht des Vereins.

**Bild 1: Im Menüpunkt "Spielberichte" unter "Spielplanauswahl" finden Sie den ESB für Ihre Mannschaft.** Wenn Sie dort die Liste mit der Aufstellung der Mannschaft bearbeiten, sieht dies bei D‐ Junioren/innen und jünger nun wie folgt aus: Das Flag n.ö. (nicht öffentlich) ist durch die Umstellung zunächst standardmäßig gesetzt.

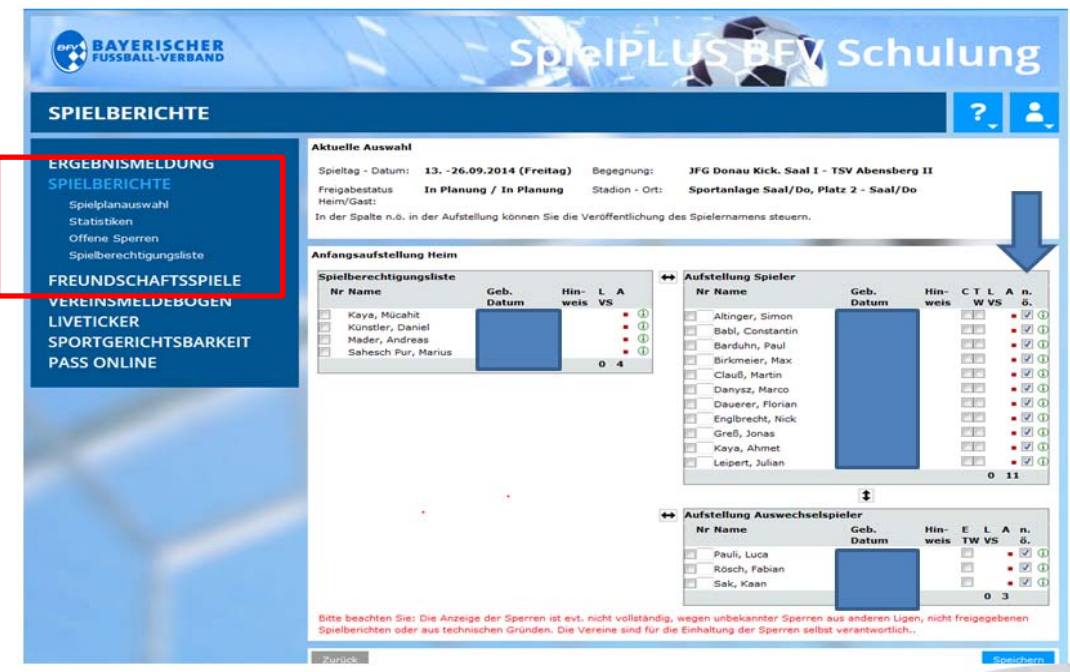

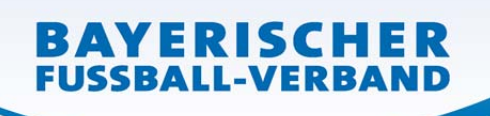

## **Bild 2: Neu bei den Spielerdetails, der Reiter Kommunikation/Veröffentlichung.**

Im Menüpunkt "Spielberichte" wählen Sie unter "Spielberechtigungsliste" die entsprechende 同 Mannschaft aus. Nun erscheint die Liste mit Ihren Spielern, mit einem Klick auf das Symbol bekommen Sie die Ansicht in Bild 2. Öffnen Sie den Reiter "Kommunikation/Veröffentlichung".<sup>75</sup> Lesen Sie diesen gut durch und falls die Einwilligung der Erziehungsberechtigten vorliegt füllen Sie die Seite entsprechend aus. Bei der Auswahl "Ja" wird der Haken "n.ö." in Zukunft nicht mehr gesetzt. (Die Möglichkeit "n.ö" bewusst in der Aufstellung für ein einzelnes Spiel zu setzen ist weiter möglich).

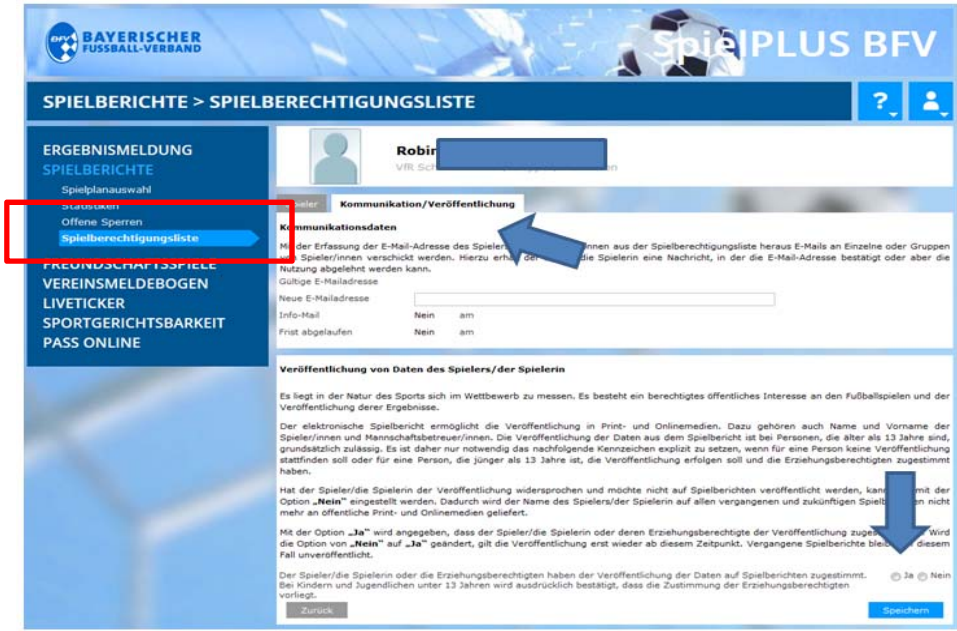

**Bild 3: Des Weiteren gibt es das Feld "Veröffentlichung der Kaderliste",** das in der Spielberechtigungsliste eingestellt werden kann. Es hat aber derzeit noch keine Bedeutung und ist für zukünftige Funktionen gedacht.

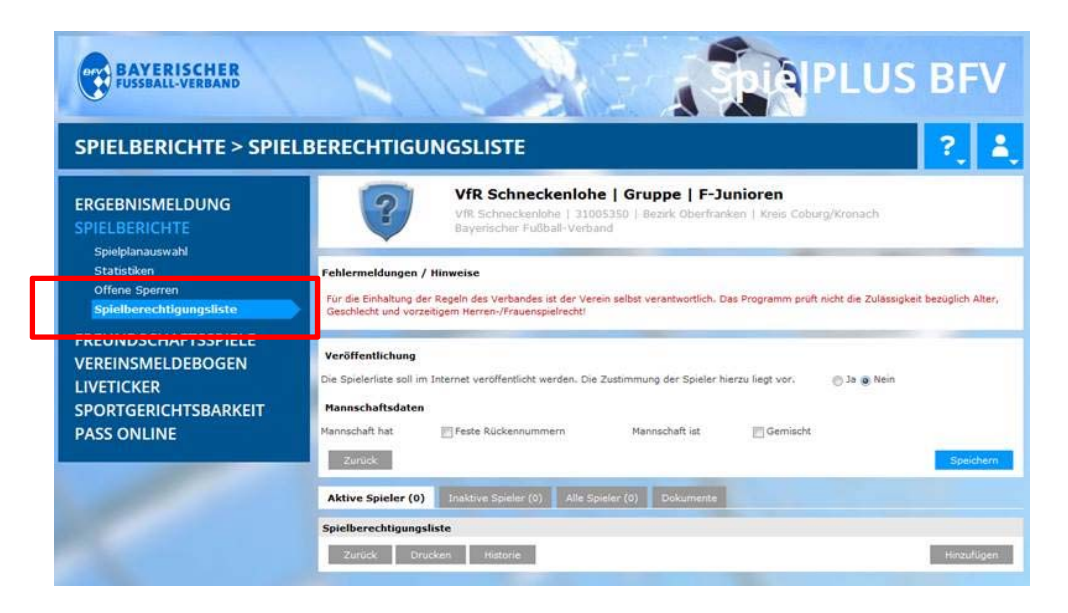

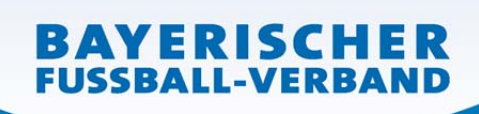

**Bild 4: Ansicht der Spieleraufstellung einer D‐Junioren Mannschaft auf der BFV Homepage aktuell nach der Änderung und bei fehlender Freigabe im ESB.**

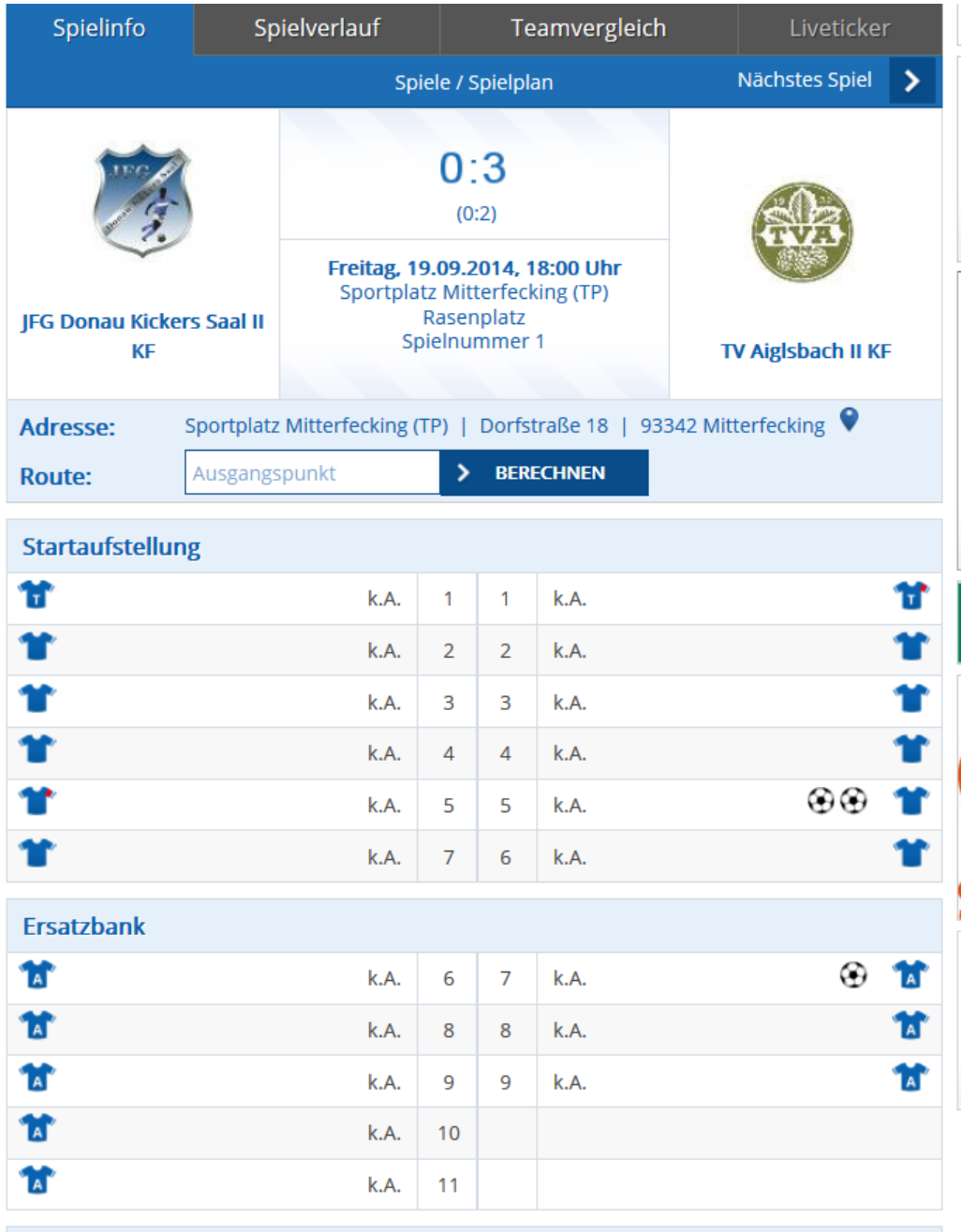

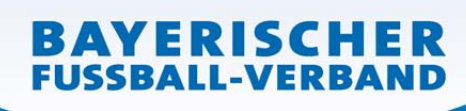

## **Bild 5: Beispielhafte Ansicht der Spieleraufstellung einer Junioren Mannschaft bei Freigabe im ESB.**

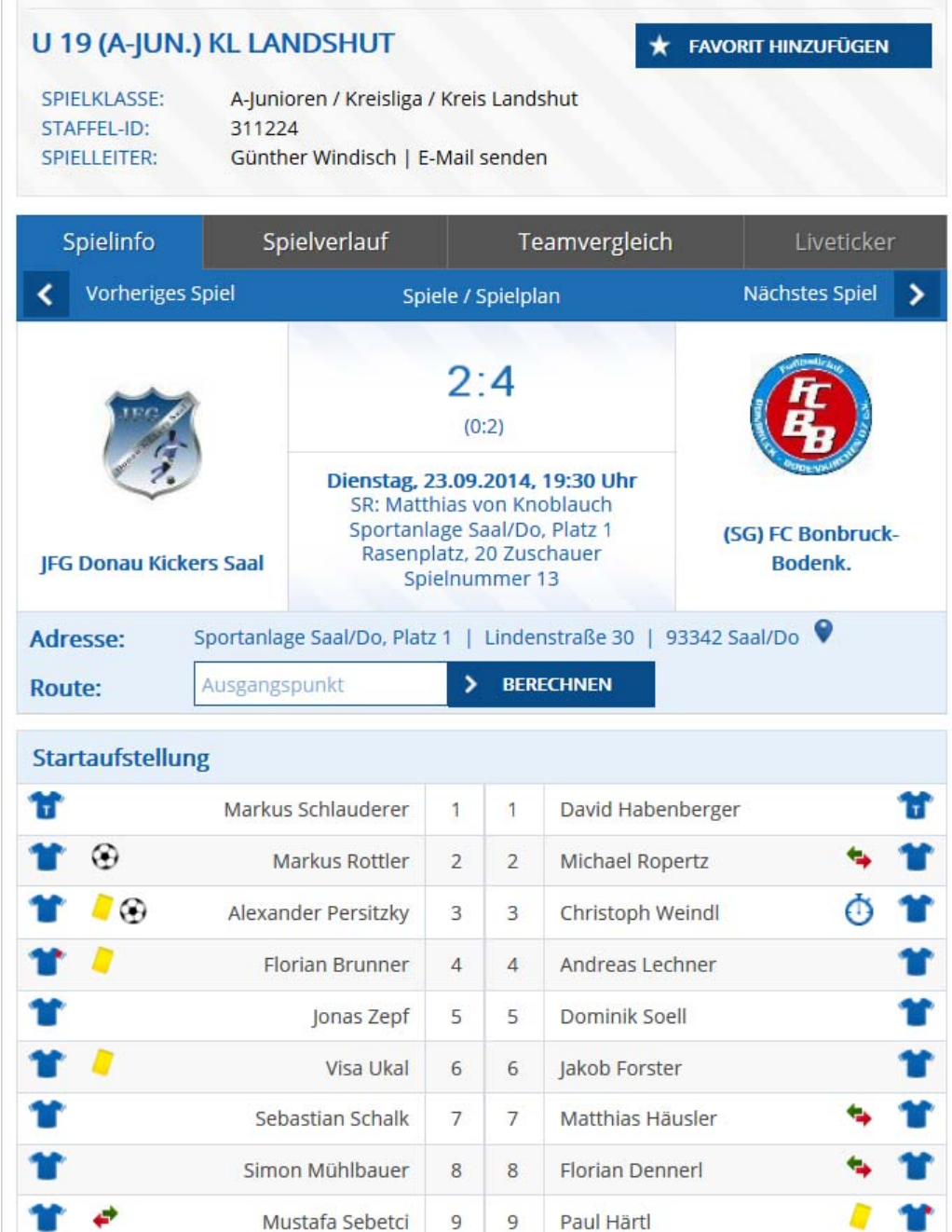

(Stefan Brey 10/2014)